# Fasten your seatbelts: We are escaping iOS 11 sandbox!

Min(Spark) Zheng & Xiaolong Bai @ Alibaba Security Lab

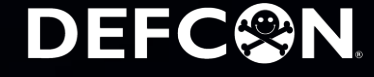

## **Whoami**

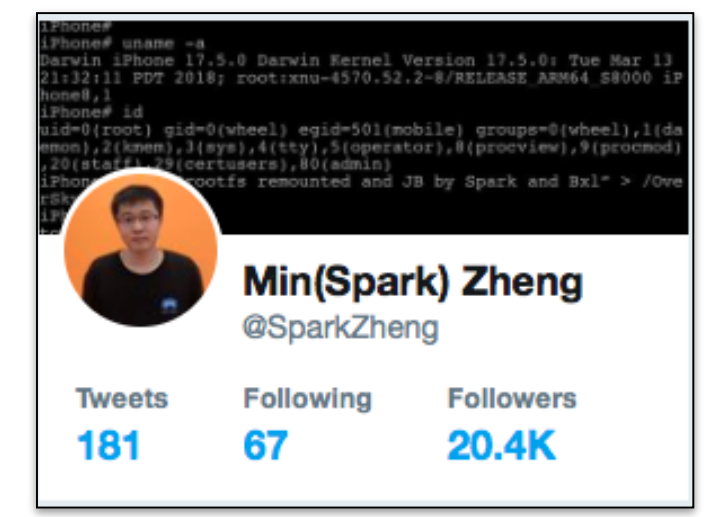

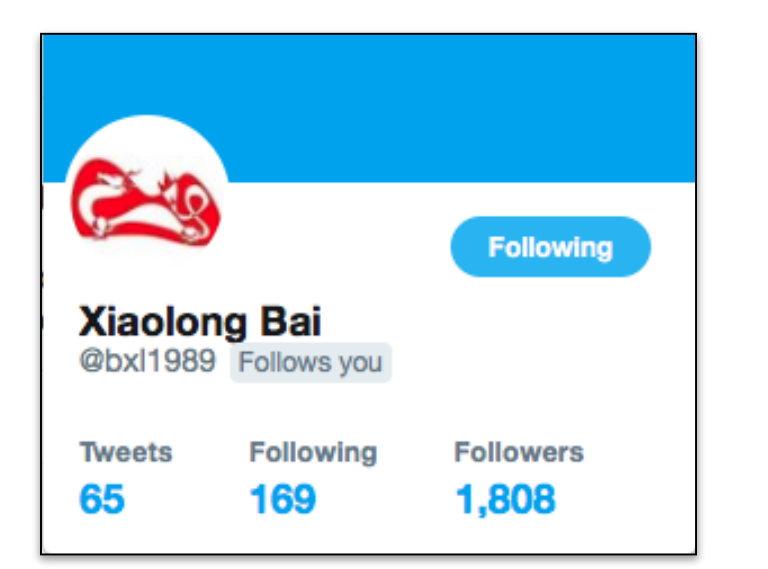

- **SparkZheng @ Twitter,蒸米spark @ Weibo**
- **Alibaba Security Expert**
- **CUHK PhD, Blue-lotus and Insight-labs**
- **iOS 9.3.4 & iOS 11.3.1 OverSky Jailbreak (Private)**

- **Xiaolong Bai (bxl1989 @ Twitter&Weibo)**
- **Alibaba Security Engineer**
- **Ph.D. graduated from Tsinghua University**
- **Published papers on S&P, Usenix Security, CCS, NDSS**

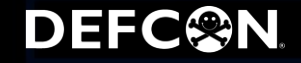

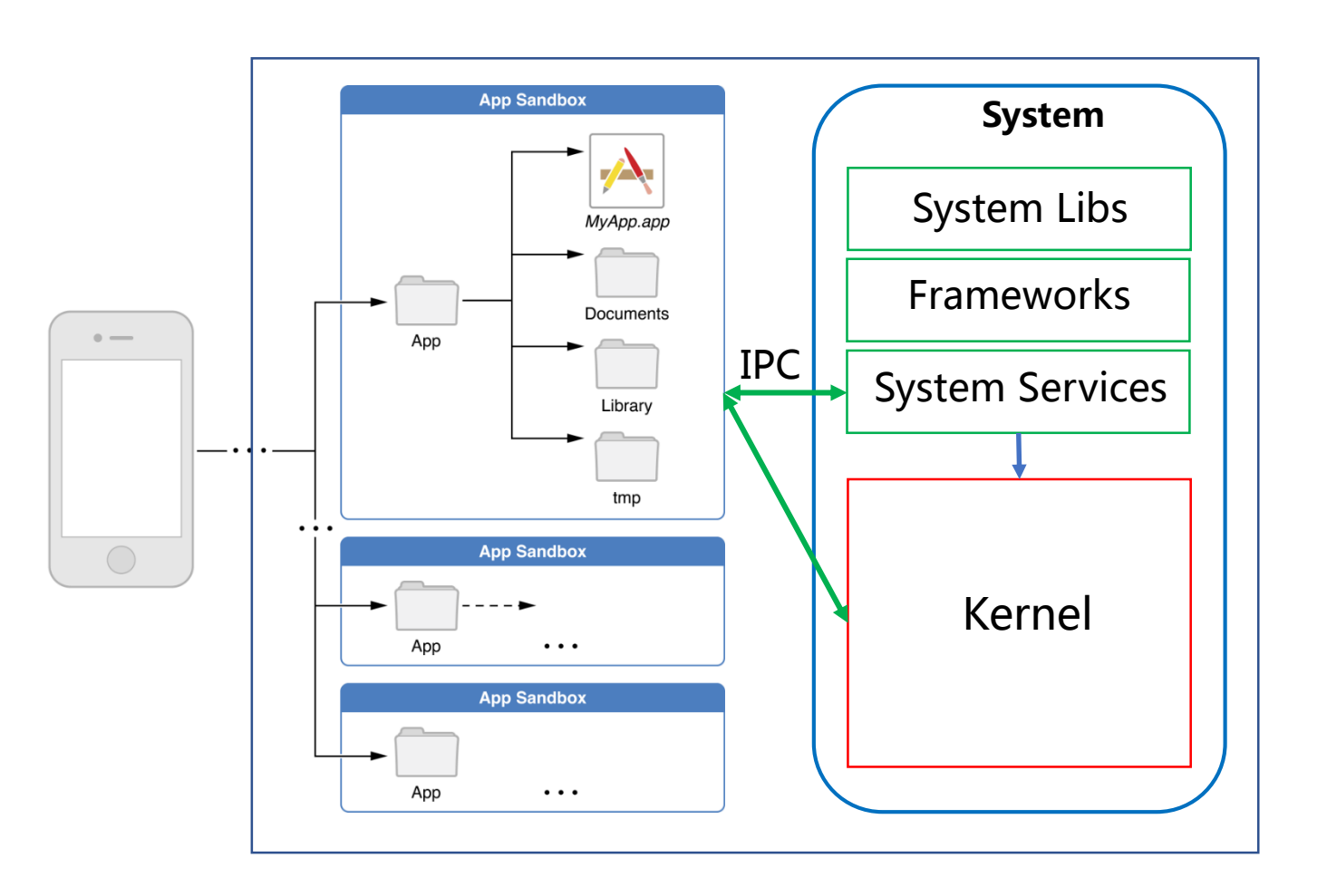

- **Application**
	- in sandbox
	- few attack surfaces to kernel
	- only basic system info
	- memory info(e.g., sharedcache)

#### • **Userland**

- all system info
- more attack surfaces to kernel
- **Kernel**
	- Control the device

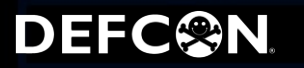

#### **Sandbox**

- **Apple's Sandbox was introduced as "SeatBelt" in MacOS 10.5 which provides the first full fledged implementation of a MACF policy.**
- **From its inception, the policy hooked dozens of operations. The number of hooks has been growing steadily when new system calls or newly discovered threats appeared (tables from \*OS internals):**

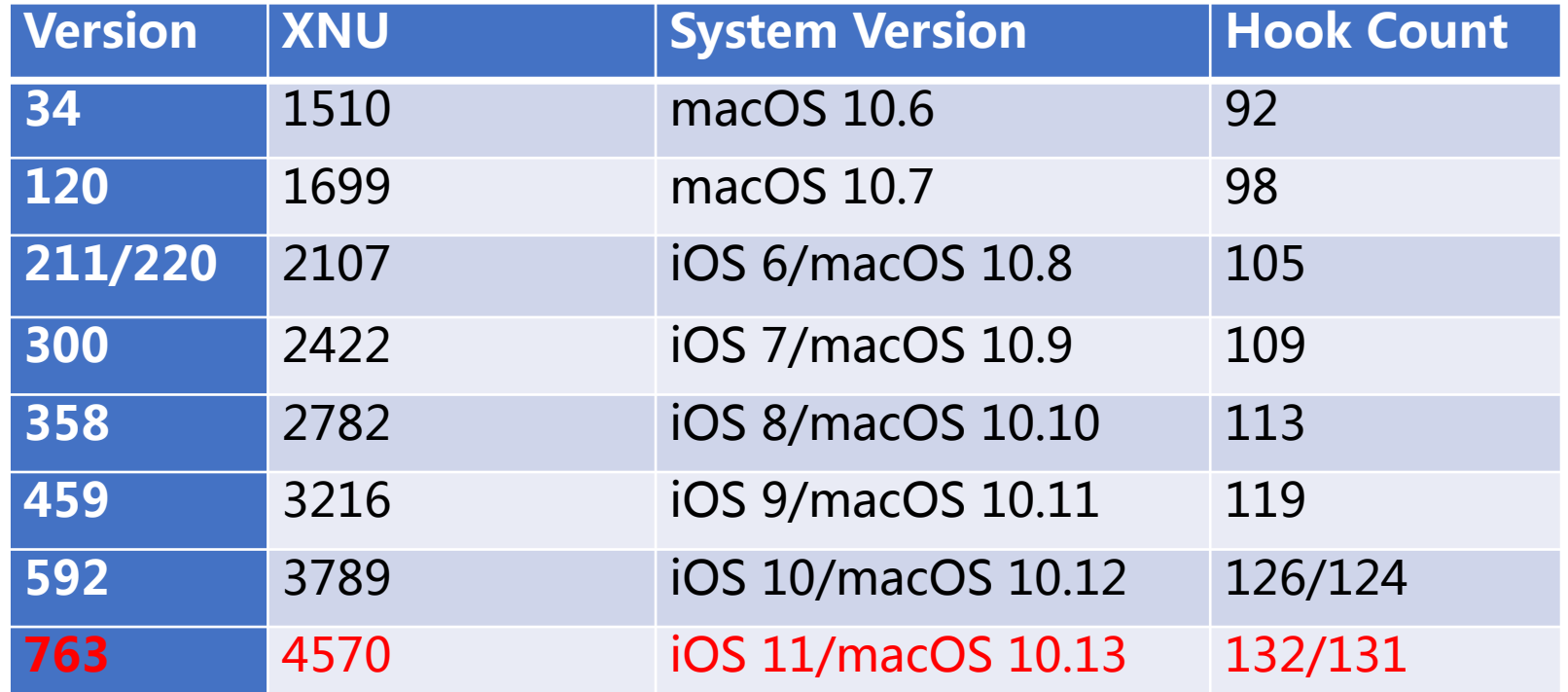

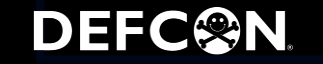

#### **Sandbox Profiles**

• **In MacOS, profiles are visible and stored in /System/Library/Sandbox/Profiles. In iOS, the profiles were hard-compiled into /usr/libexec/sandboxd. It's hard to decode the sandbox profiles, but we can traverse all mach services to get the mach-lookup list according to the return value (e.g., through sbtool by Jonathan Levin).**

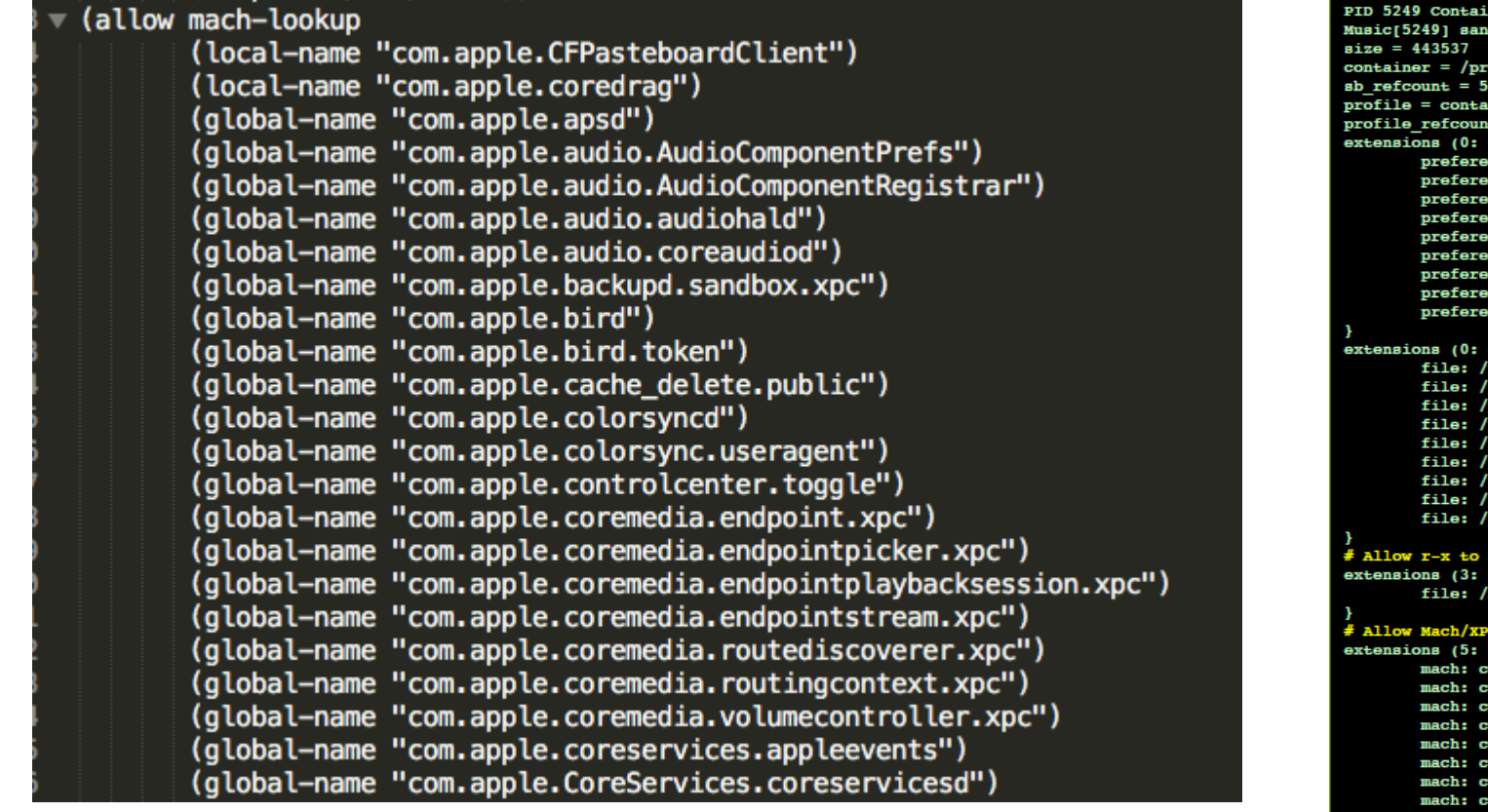

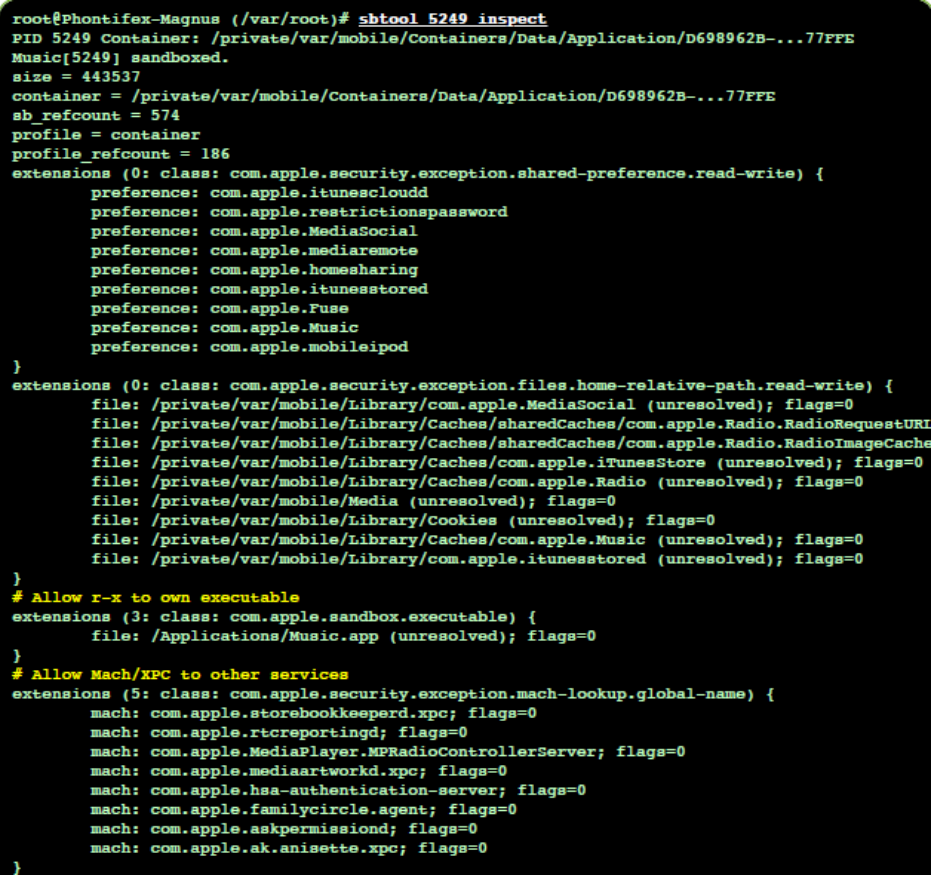

#### **DEFC@N**

## **Mach Service Name -> Binary**

• **In order to find vulnerabilities, we need to disassemble and analyze the binaries which contain the handler functions of related mach services. /System/Library/LaunchDaemons contains the configuration plist of most mach services. In the plist files, "ProgramArguments" shows the path of the binary and "MachServices"shows the related mach services.** 

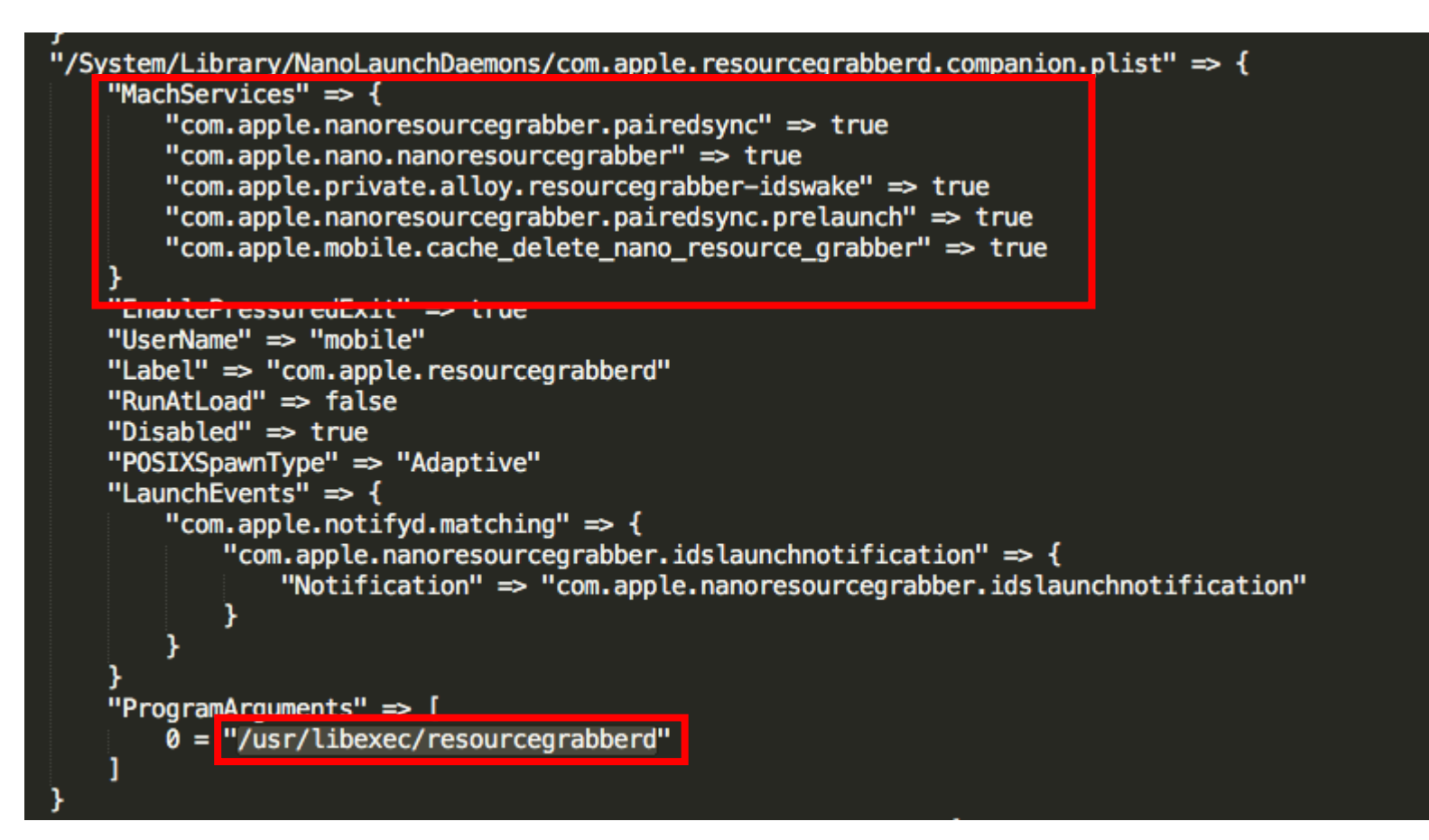

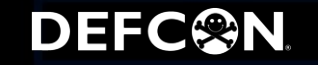

## **Mach, XPC and NSXPC**

- **Mach messages contain typed data, which can include port rights and references to large regions of memory. XPC msg is built on top of Mach msg and NSXPC msg is built on top of XPC msg.**
- **Through Mach msg, sandboxed app can communicate with unsandboxed Mach (MIG) services, XPC services and NSXPC services.**

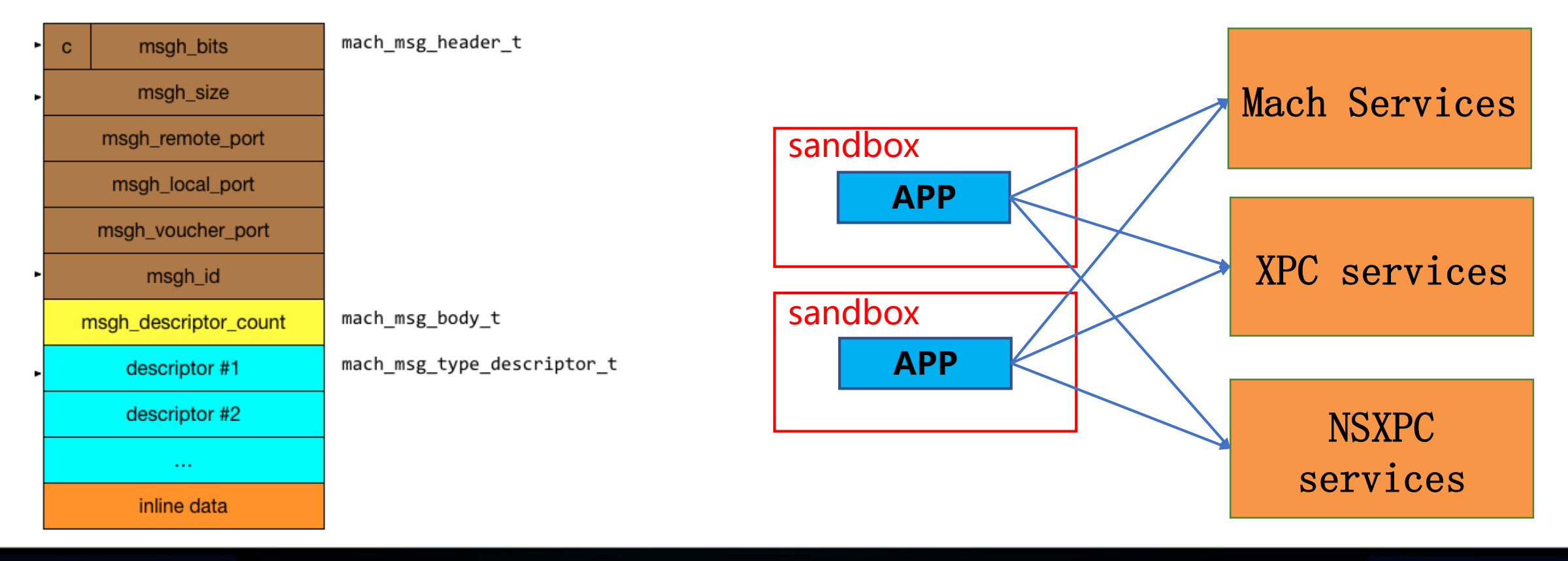

Alibaba Security

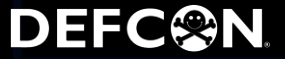

## **XPC: Arbitrary File Move CVE-2015-7037**

• **com.apple.PersistentURLTranslator.Gatekeeper (/System/Library/Frameworks/AssetsLibrary.framework/Support/assetsd)**

```
v6 = (void *)PLStringFromXPCDictionary(a3, "srcPath");
v7 = (void *) PLStriangleFrom XPCDictionary(v5, "destSubdir");if ( objc msgSend(v7, "length") )
  if ( objc_msgSend(v6, "length") )
    v8 = (void *)NSHomeDirectory();
    v9 = objc_msgSend(v8, "stringByAppendingPathComponent:", &cfstr_MediaDcin);v10 = objc msgSend(v9, "stringByAppendingPathComponent:", v7);
   v18 = 0LLv11 = objc_msgSend(&OBJC_CLASS__NSFileManager, "alloc");
   v12 = objc_msgSend(v11, "init");v13 = objc_msgSend(v12, 'autorelease');if ( !((unsigned _int64)objc_msgSend(v13, "moveItemAtPath:toPath:error:", v6, v10, &v18) & 1) )
```
xpc\_dictionary\_set\_string(dict, "destSubdir", [filepath UTF8String]); xpc\_dictionary\_set\_string(dict, "srcPath", "../../../../../../../../../../private/var/tmp/a");

• **This service has path traversal vulnerability that an app can mv folders outside the sandbox with mobile privilege (used in Pangu9 for jailbreak).**

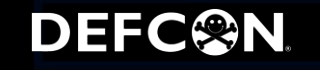

## **NSXPC: Arbitrary SQLite File Query Outside the Sandbox**

• **com.apple.medialibraryd.xpc (/System/Library/PrivateFrameworks/MusicLibrary.framework/Support/medialibra ryd)**

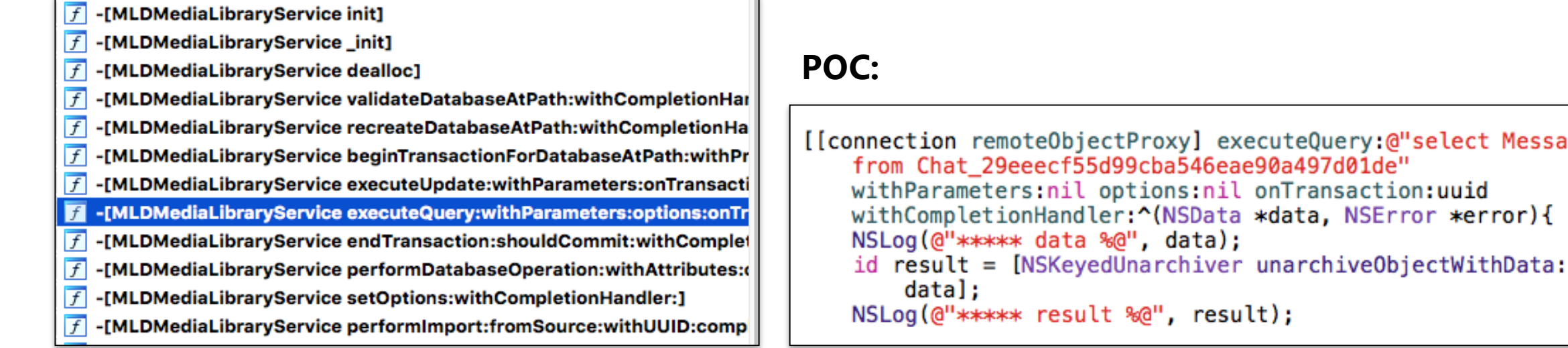

• **The sandboxed app can use [[connection remoteObjectProxy] beginTransactionForDatabaseAtPath] method to connect arbitrary SQLite files on the system and then use [[connection remoteObjectProxy] executeQuery] to execute SQL commands.** 

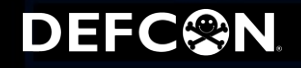

executeQuery:@"select Message

## **NSXPC: Code Execution Through fts3\_tokenizer()**

- **Medialibraryd service has SQLite fts3\_tokenizer vulnerability.**
- **Use fts3\_tokenizer('simple') to leak information:**

sqlite>SELECT hex(fts3\_tokenizer('simple')); B8FB9A9F01000000

• **Use fts3\_tokenizer('simple', addr) to register a callback address for the tokenizer:**

sqlite>select fts3\\_tokenizer('mytokenizer', x'4141414141414141'); sqlite>create virtual table a using fts3(tokenize=mytokenizer);

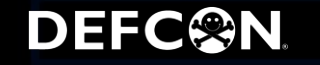

## **NSXPC: Code Execution Through fts3\_tokenizer()**

#### • **Use ``PRAGMA soft\_heap\_limit=0x4141414141414141"to control PC:**

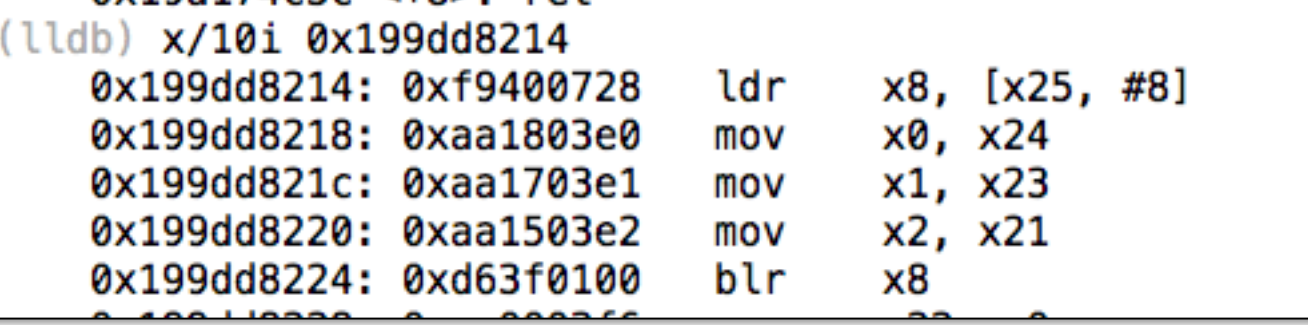

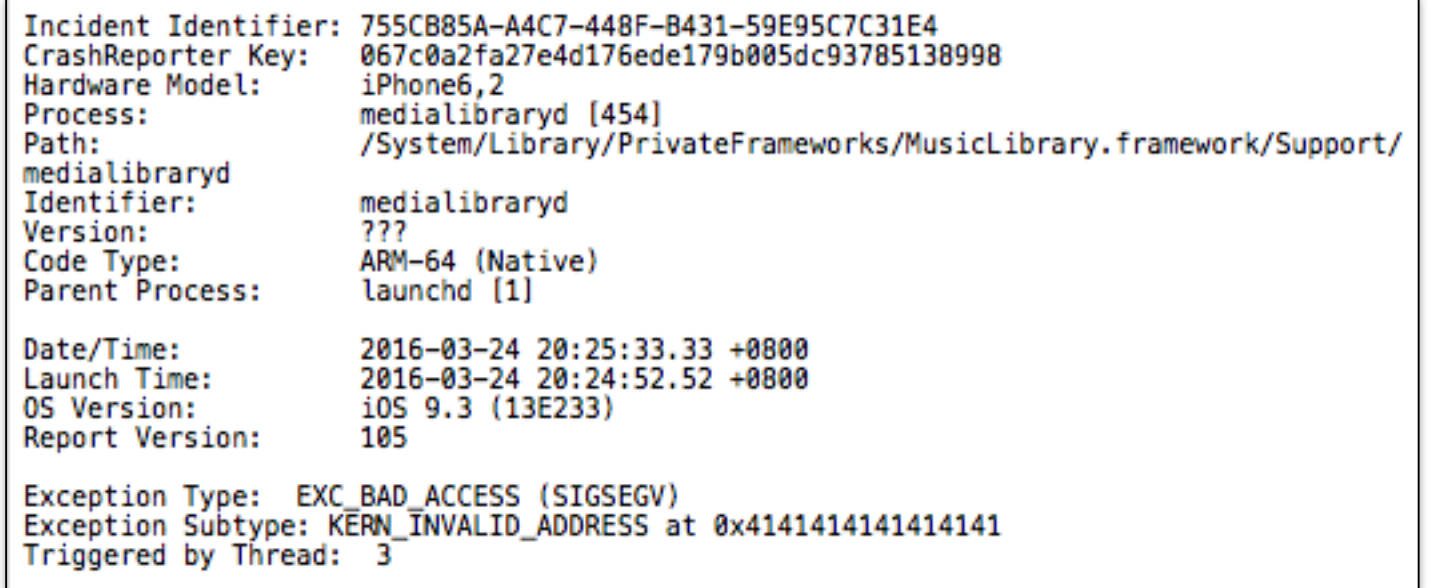

• **This vulnerability is used in our private iOS 9.3.4 jailbreak.**

#### DEFC<sup>@</sup>N

• **There are 132 functions (start from 0xFA300) in the "com.apple.server.bluetooth" Mach service of bluetoothd.**

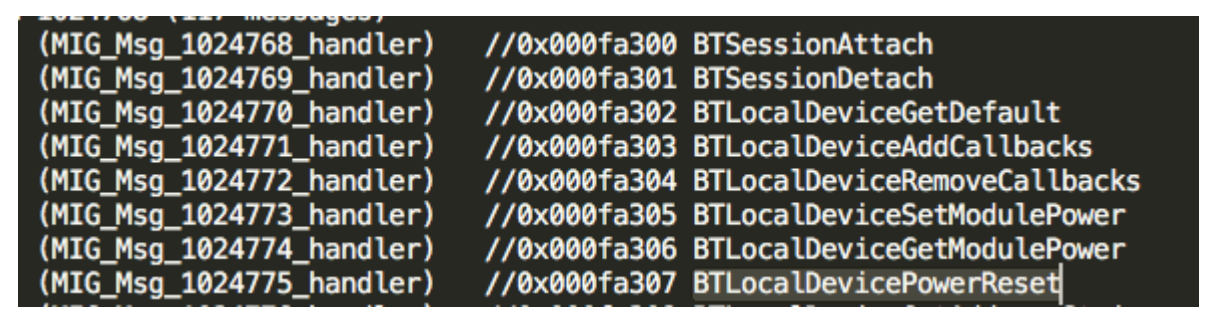

• **Bluetoothd communicate with sandboxed apps and other unsandboxed processes (e.g., SpringBoard) through "com.apple.server.Bluetooth".**

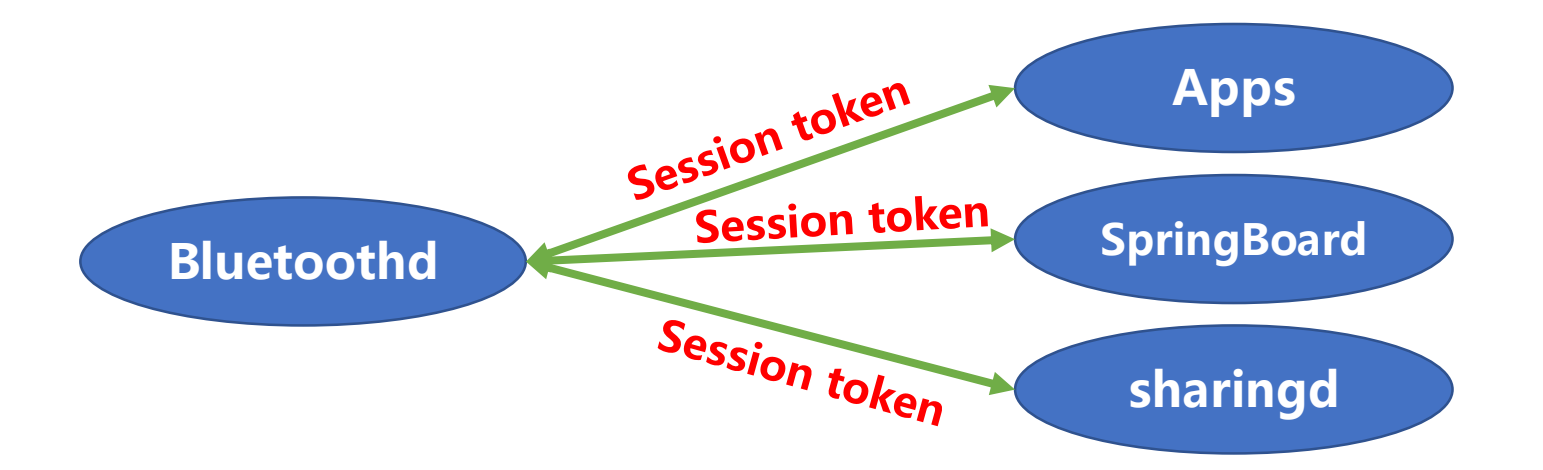

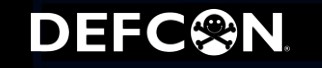

### **Mach Service: Bluetoothd**

DEFC<sup>@</sup>N

• **A process can use BTSessionAttach to create a session\_token for bluetoothd and then use BTLocalDeviceAddCallbacks to register a callback for event notification.**

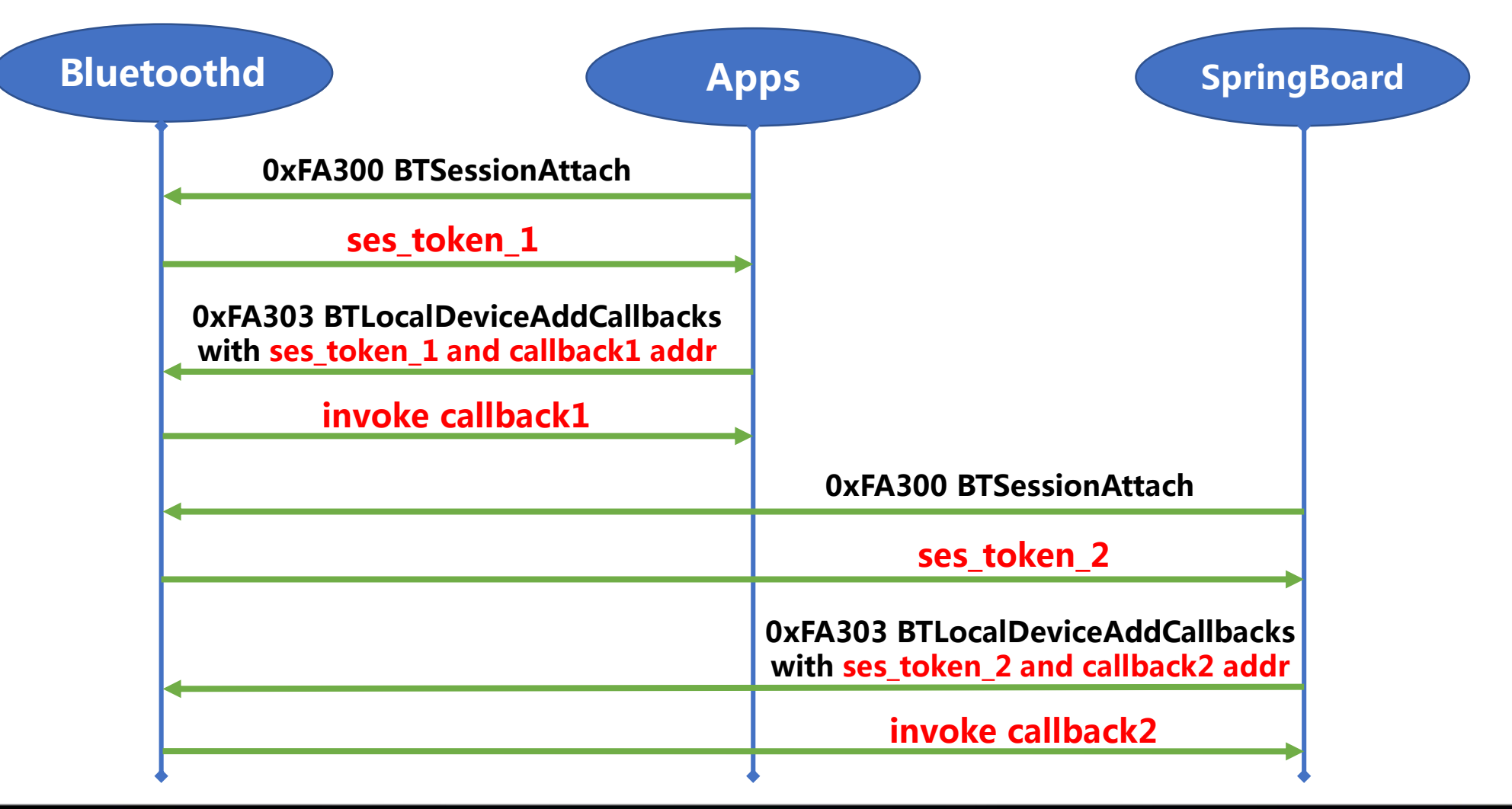

#### Alibaba Security

## **Mach Service: Bluetoothd CVE-2018-4087 by @raniXCH**

**DEFC@N** 

• **However, Bluetoothd only uses the session token to identify the process which means we can use a sandboxed app to hijack a communication between bluetoothd and unsandboxed processes through the session token.**

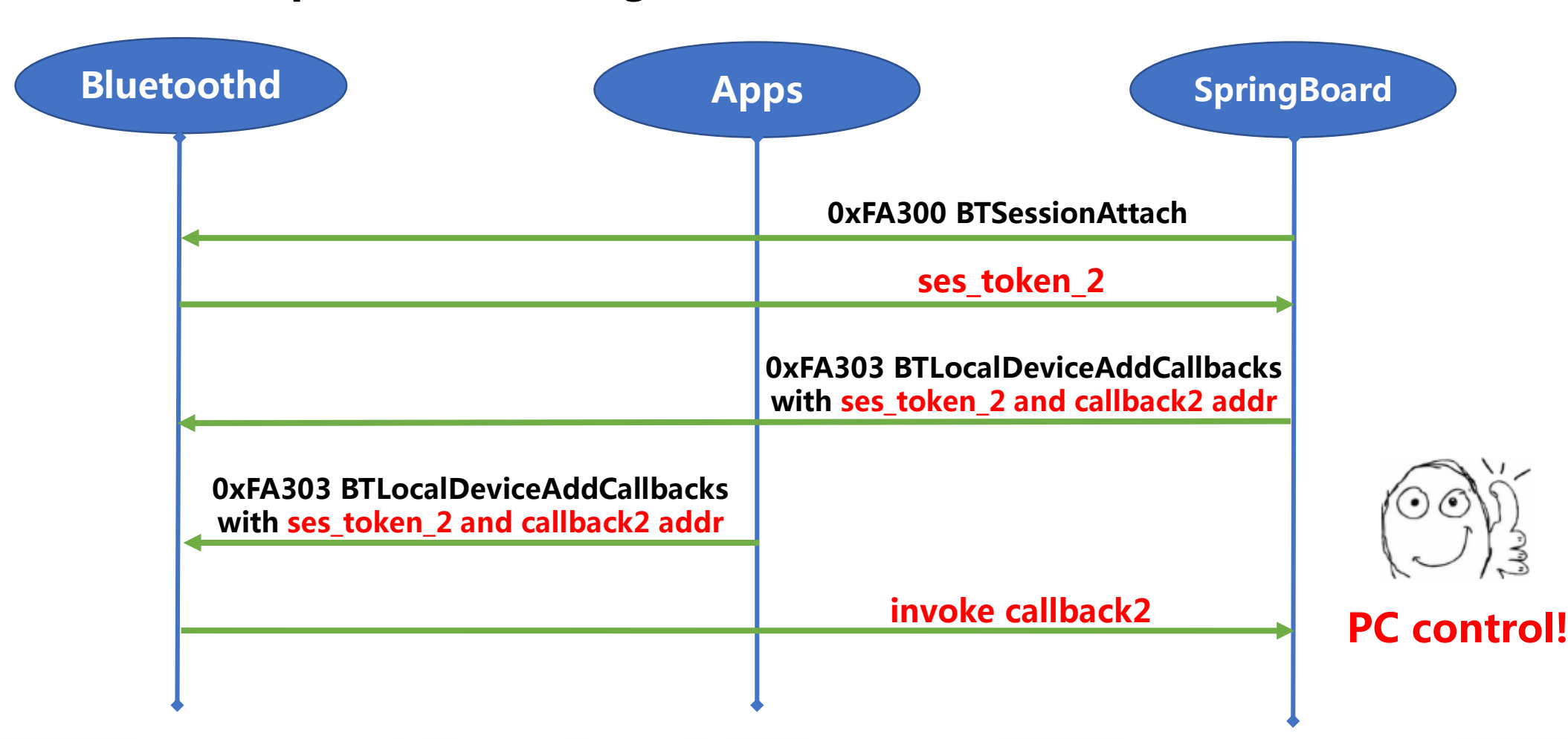

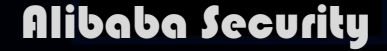

## **Mach Service: Bluetoothd CVE-2018-4087**

- **The problem is the ses\_token is too easy to be brute forced. It only has 0x10000 (0x0000 - 0xFFFF) possible values.**
- **Apple fixed this problem by adding a user\_id (=arc4random()) to each session, only the process knows the user\_id and bluetoothd will check the map[ses\_token] == user\_id.**

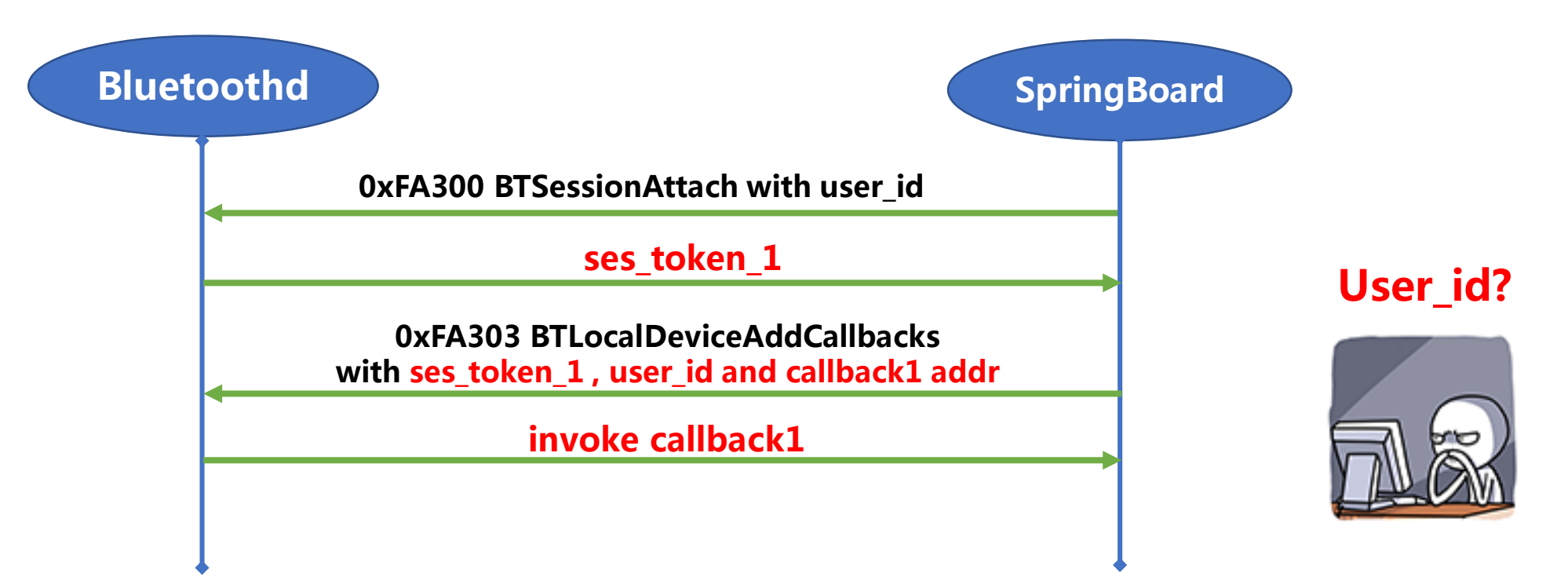

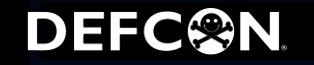

## **Mach Service: Bluetoothd 0-day bugs**

- **As we mentioned before, a user\_id = arc4random() = [0x00000000-0xFFFFFFFF]. If we know the session\_token, we can still hijack the communication through the user\_id brute force.**
- **But it takes a very long long time (about 12 hours) …**

• **Wait…what if there are other callback registration functions without a user\_id?**

• **Bingo! 0xFA365 BTAccessoryManagerAddCallbacks()!**

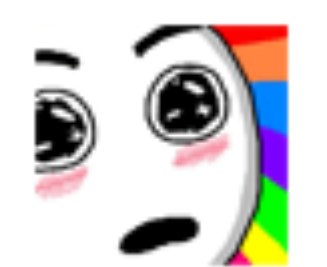

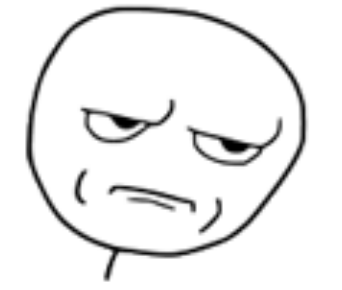

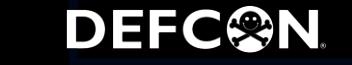

## **Mach Service: Bluetoothd 0-day bugs**

• **However, after sending message to bluetoothd through BTAccessoryManagerAddCallbacks(), nothing happened!**

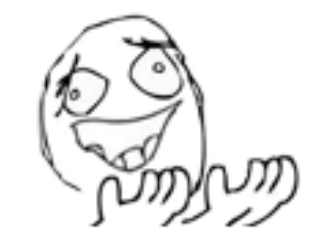

• **Finally, I found the problem. The callback event can be triggered only when the iOS device connects to a new device which means we need to trigger the callback by click the Bluetooth device manually.**

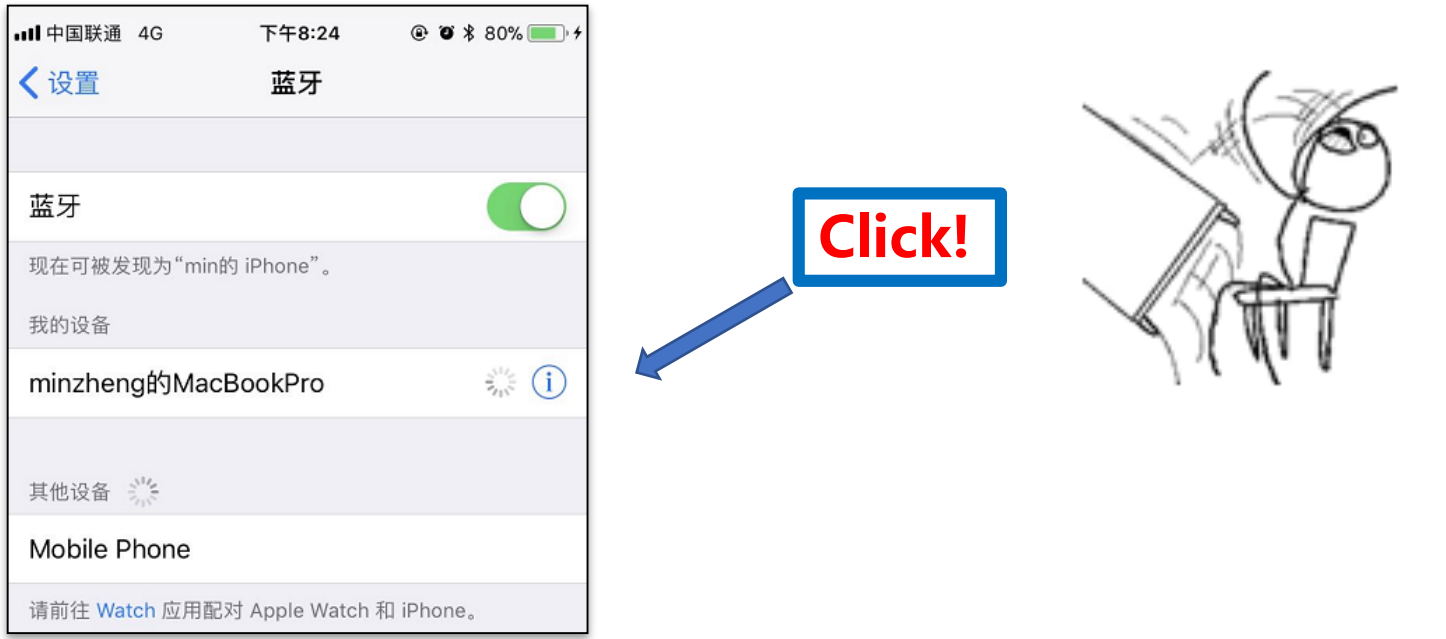

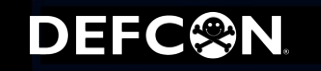

## **Mach Service: Bluetoothd 0-day bugs**

- **CallBacks 1(a long long time), CallBacks 2(hard to trigger), CallBacks 3 Again! Yes, we found a new function with callbacks and it's easy to trigger!**
	-
- **0xFA329 BTDiscoveryAgentCreate() can create a callback for the discovery agent and then we can use 0xFA32B BTDiscoveryAgentStartScan() to trigger the callback without manual click!**

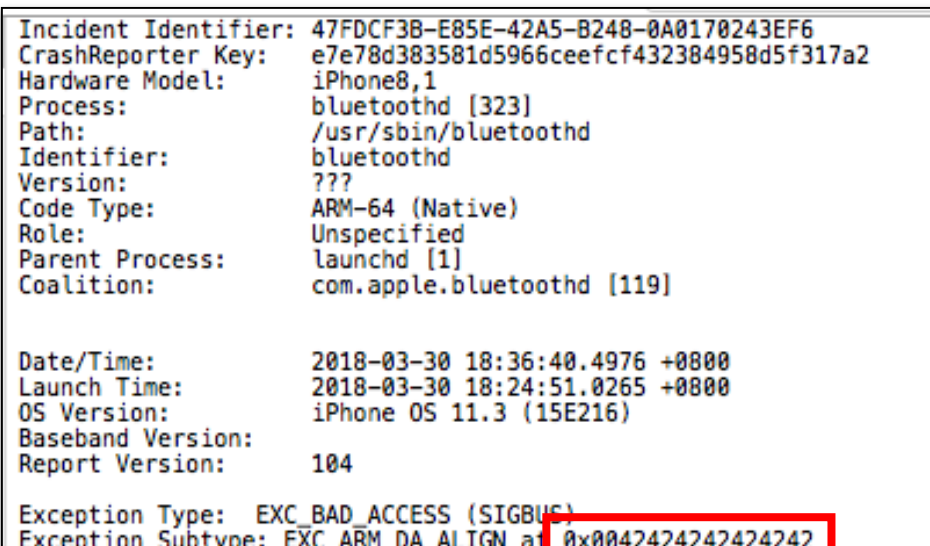

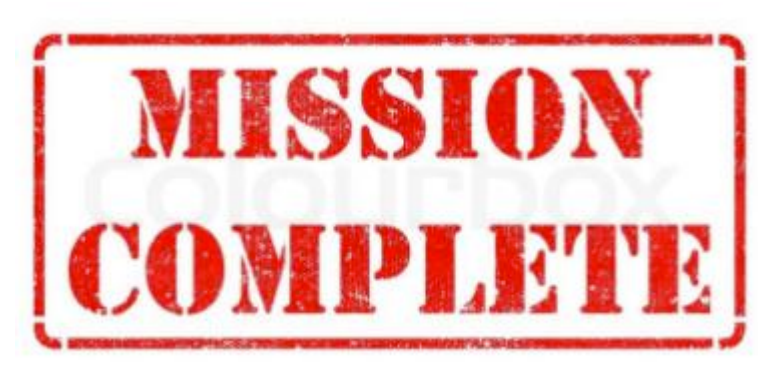

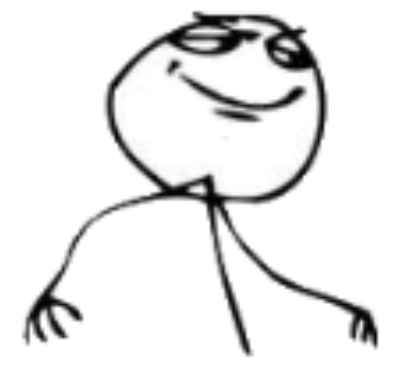

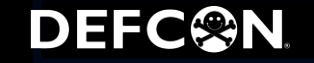

**PC Control -> Control the Process in a Classic Way**

- **The goal is not only control the PC pointer but the process as well.**
- **Next step is to create a ROP chain and do a heap spray for the target process.**

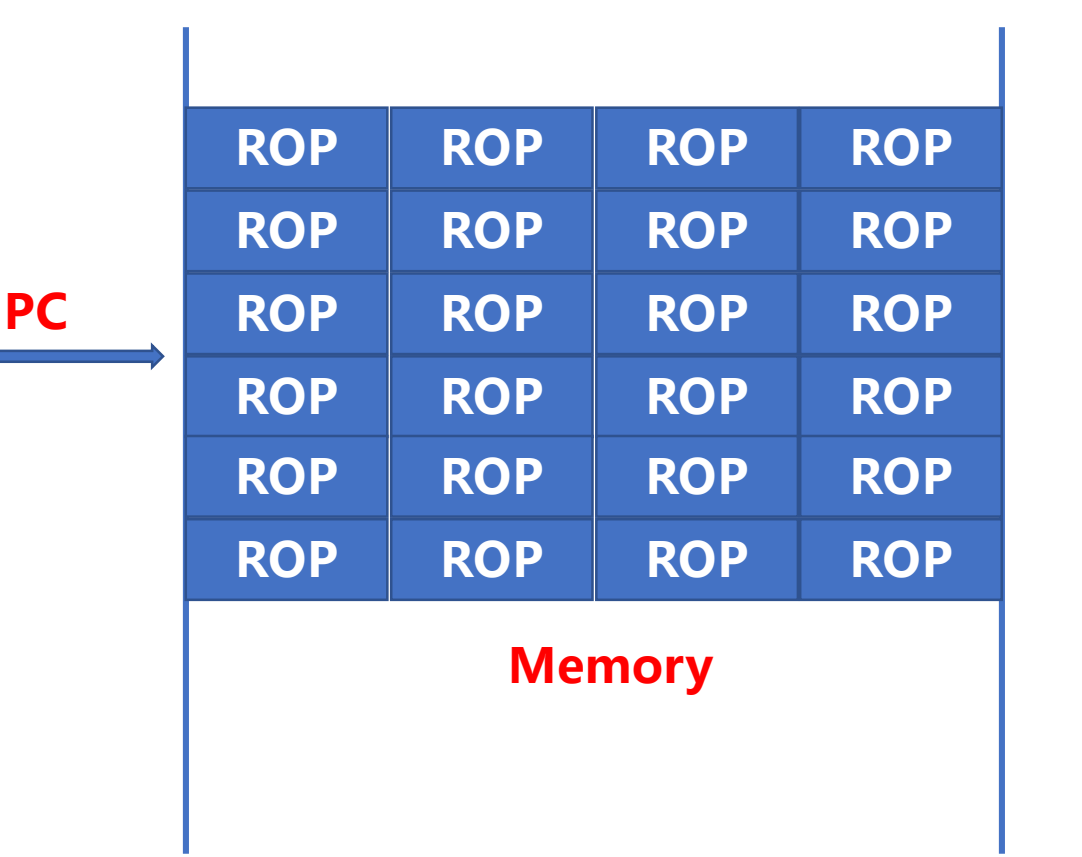

**DEFC@N** 

- **In this case, we use MACH\_MSGH\_BITS\_COMPLEX Mach msg with MACH\_MSG\_OOL\_DESCRIPTOR memory.**
- **If we send the msg and don't receive the msg, the ROP chain will stay in the**  target's memory space persistently.
- **After several tests, we can find a MAGIC\_ADDR which is 0x105400000.**

**PC Control -> Control the Process in a Classic Way**

#### • **Controlled registers: X3,X4,X5,X19,X20. And last BR is X4:**

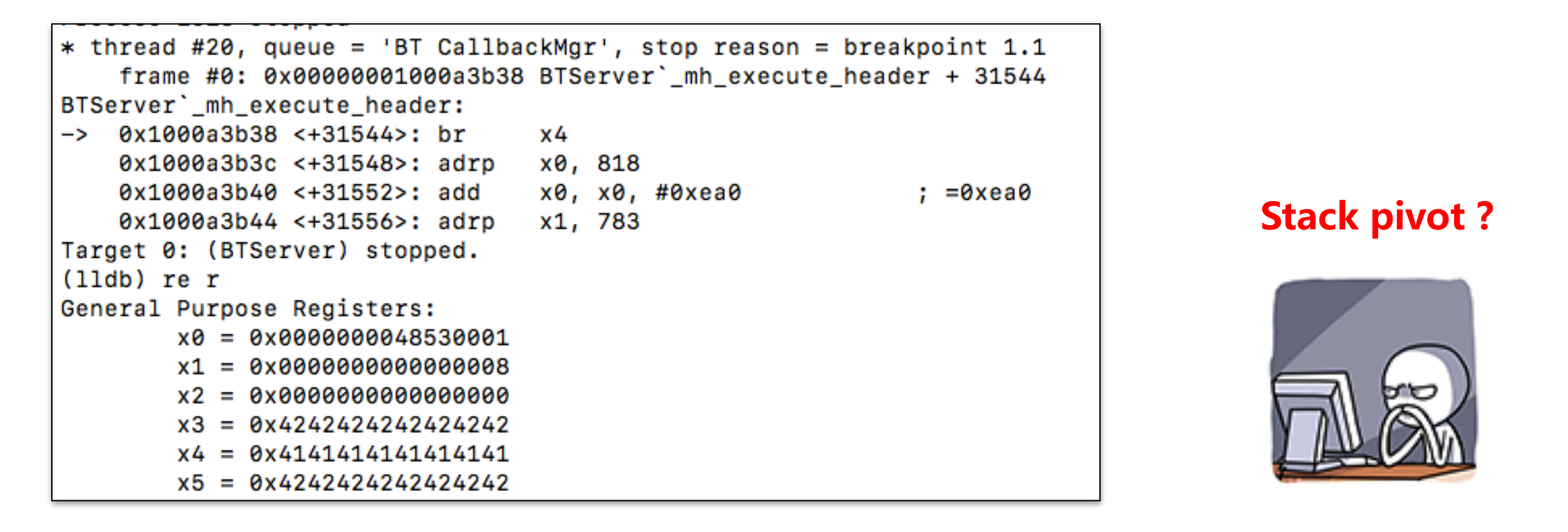

• Until now, we can only do BOP (JOP). But it's hard for us to control the program **flow. So, we need a stack pivot to control the stack and change BOP -> ROP.**

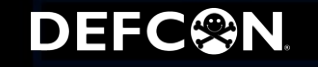

## **PC Control -> Control the Process in a Classic Way**

• **A great stack pivot gadget can be found at libsystem\_platform.dylib:**

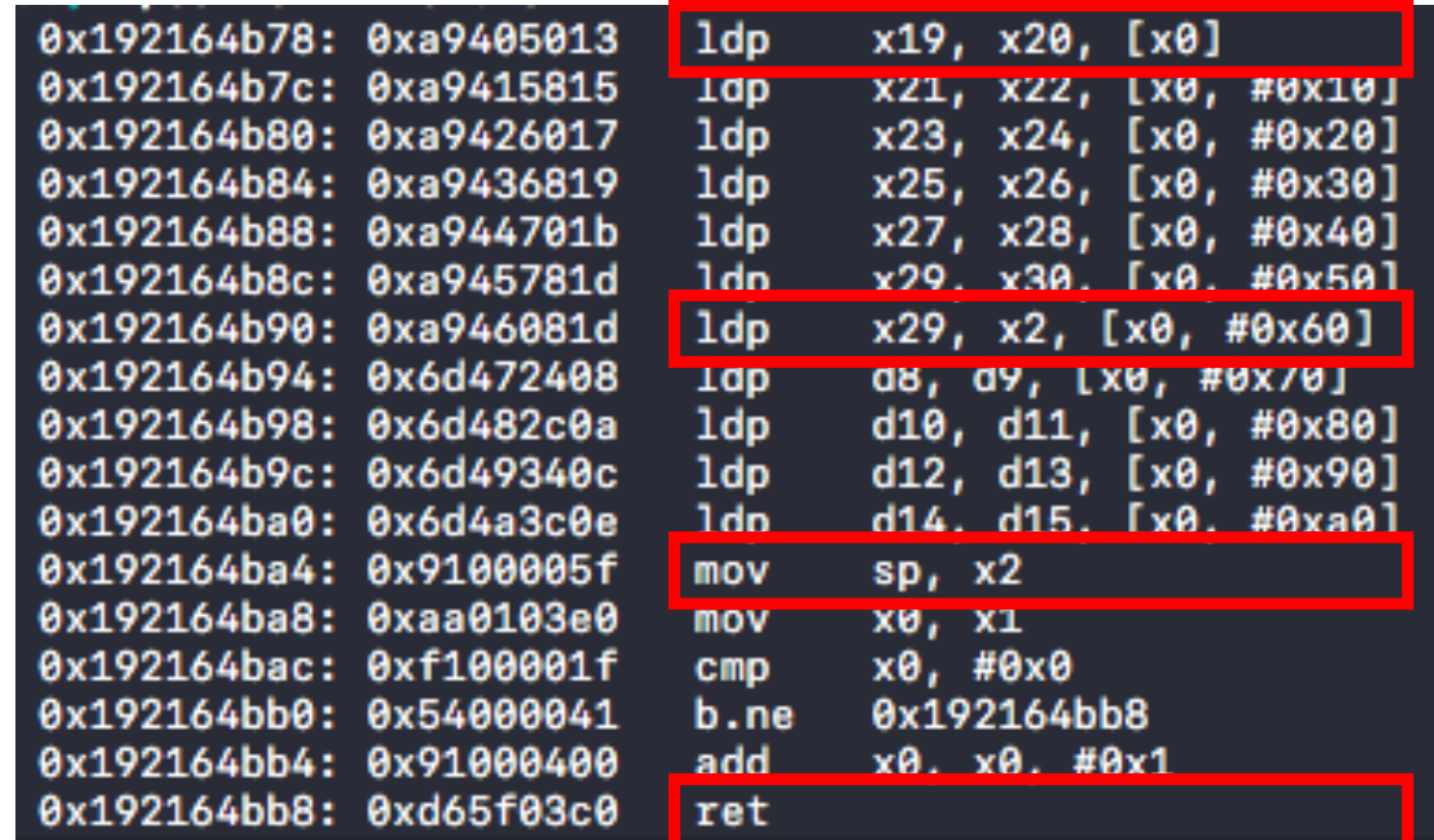

**Control X0 -> x19 & x20**

#### **Control X0 -> x2 & x29**

**Control X2 -> SP**

**RET!**

• **If we can control x0, then we can control sp.** 

#### DEFC<sup>®</sup>N.

## **PC Control -> Control the Process in an Elegant Way**

• **Now we can ROP (e.g., steal files, open a sandboxed IOKit userclient)!**

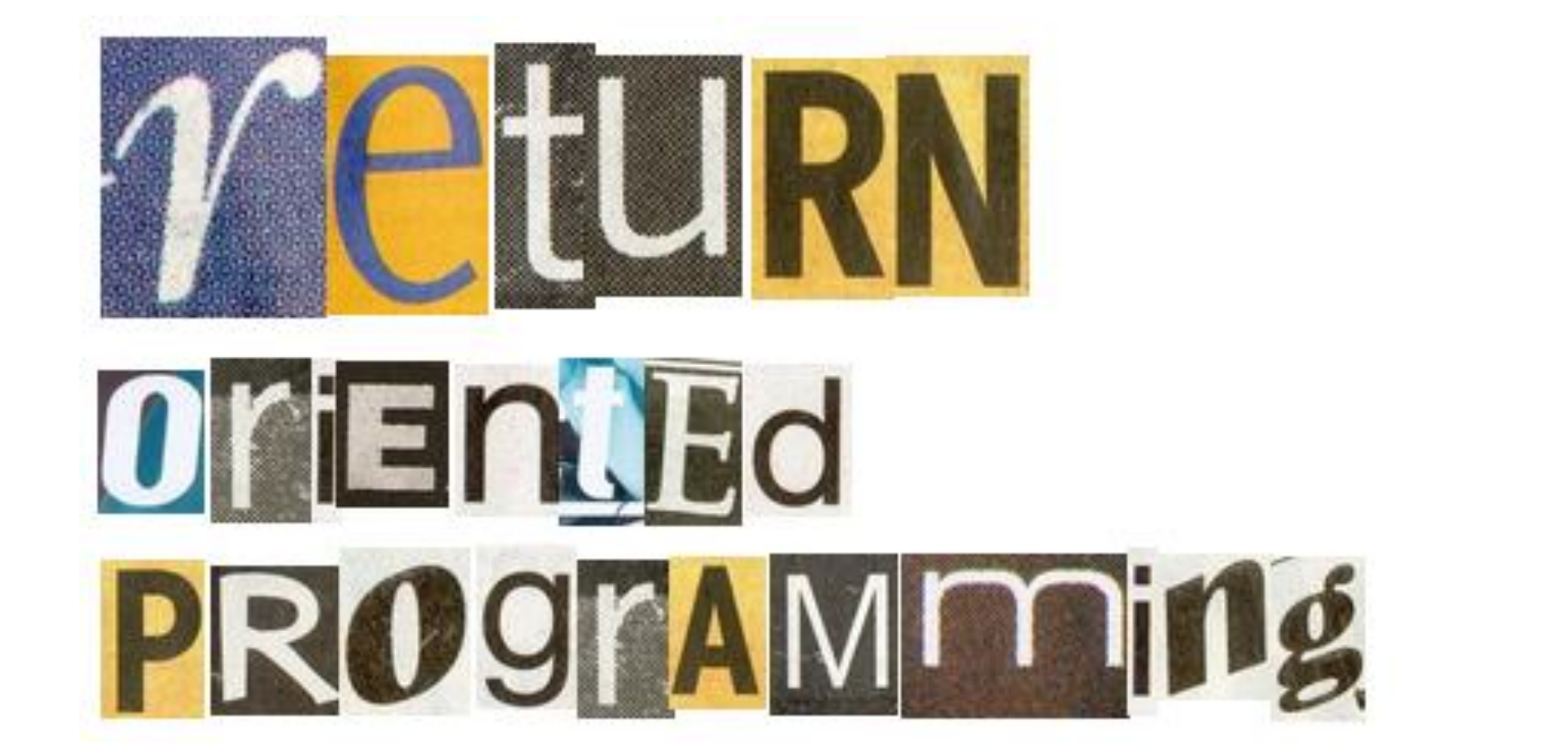

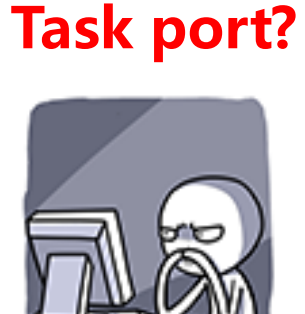

• **But ROP is not elegant. We want the task port to control everything!**

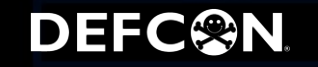

## **Mach Port 101**

• **A port provides an endpoint for IPC. Messages can be sent to a port or received from it:**

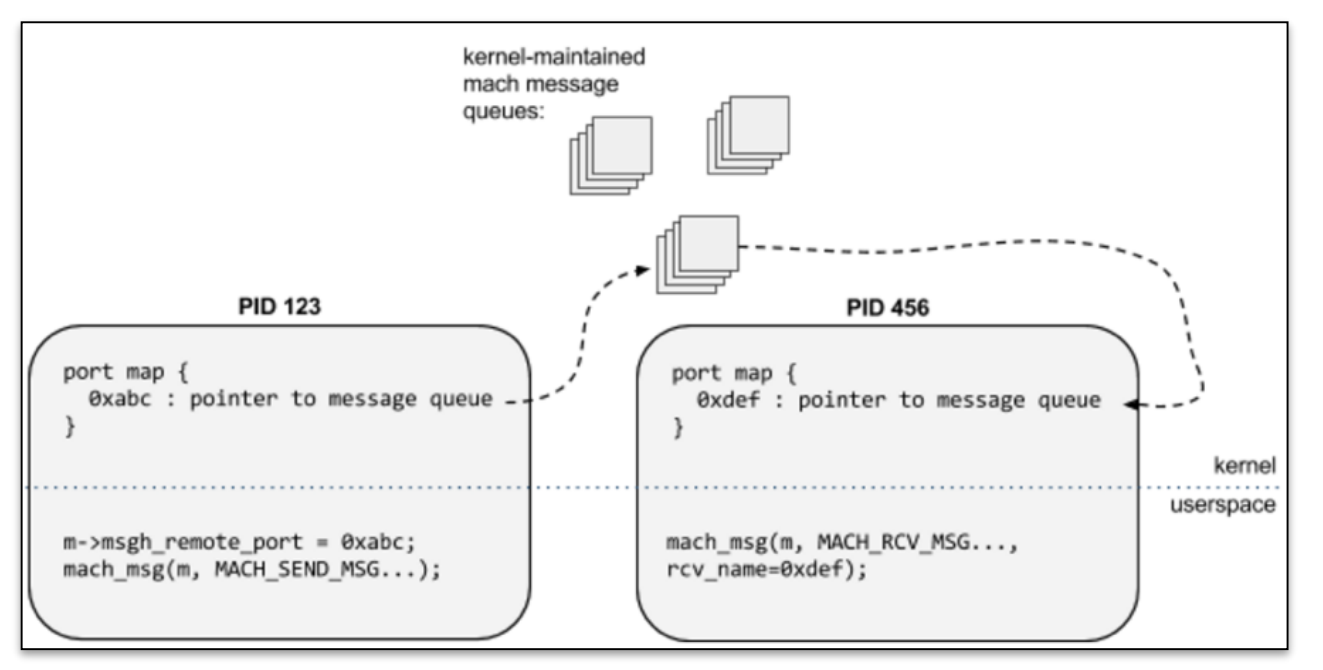

- **Ports can contain rights and port rights can be passed in messages.**
- **The most important port for one process is mach\_task\_self(). One can control the memory and all registers of the process through its task port.**

#### **Mach Port 101**

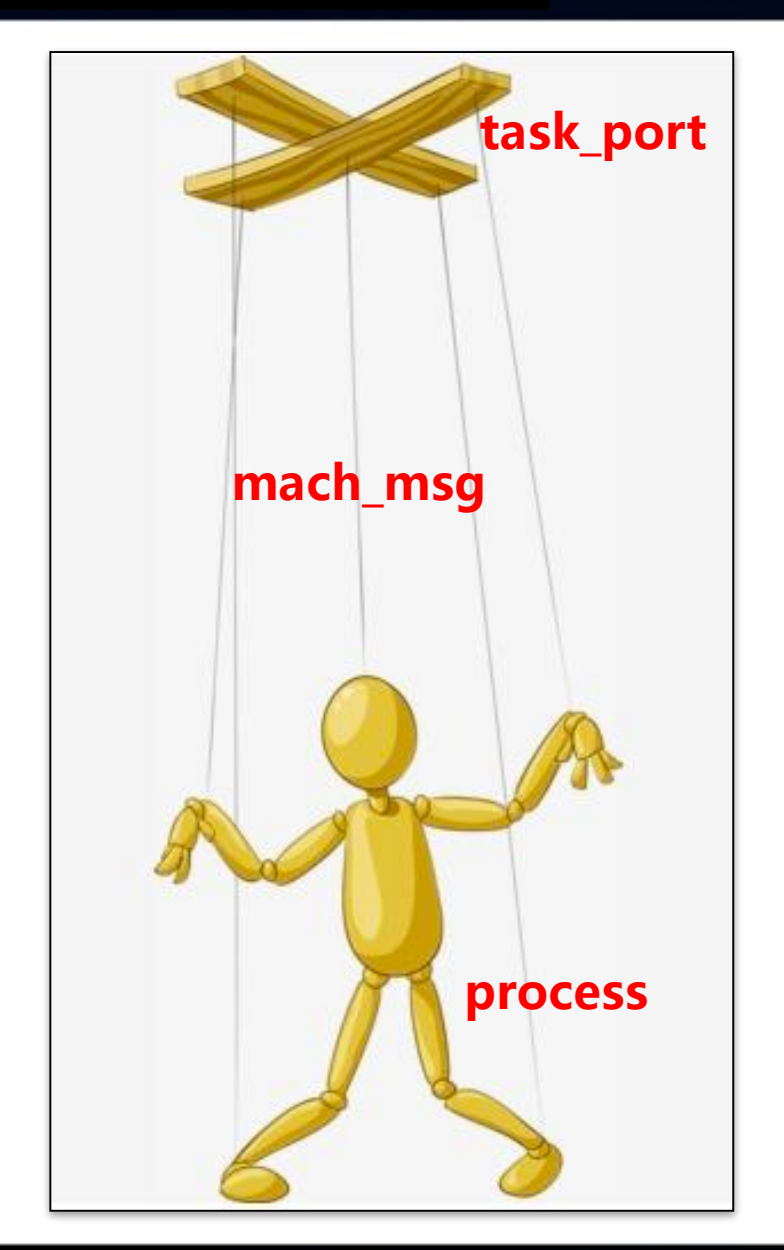

- **We can use mach\_vm\_allocate(target\_task\_port, &remote\_addr, remote\_size, 1) to allocate memory in a remote process.**
- **mach\_vm\_write(target\_task\_port, remote\_address, local\_address, length) can be used to copy data into a remote process.**
- **thread\_create\_running(target\_task\_port, ARM\_THREAD\_STATE64, &thread\_state, stateCnt, &thread\_port) can be use to create a new thread in a remote process.**
- **Therefore, if we can get one process' s task port. We can easily control the whole process through mach msg.**

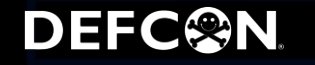

#### **Get the task port!**

• **Let's try to get the task port of the remote process.** 

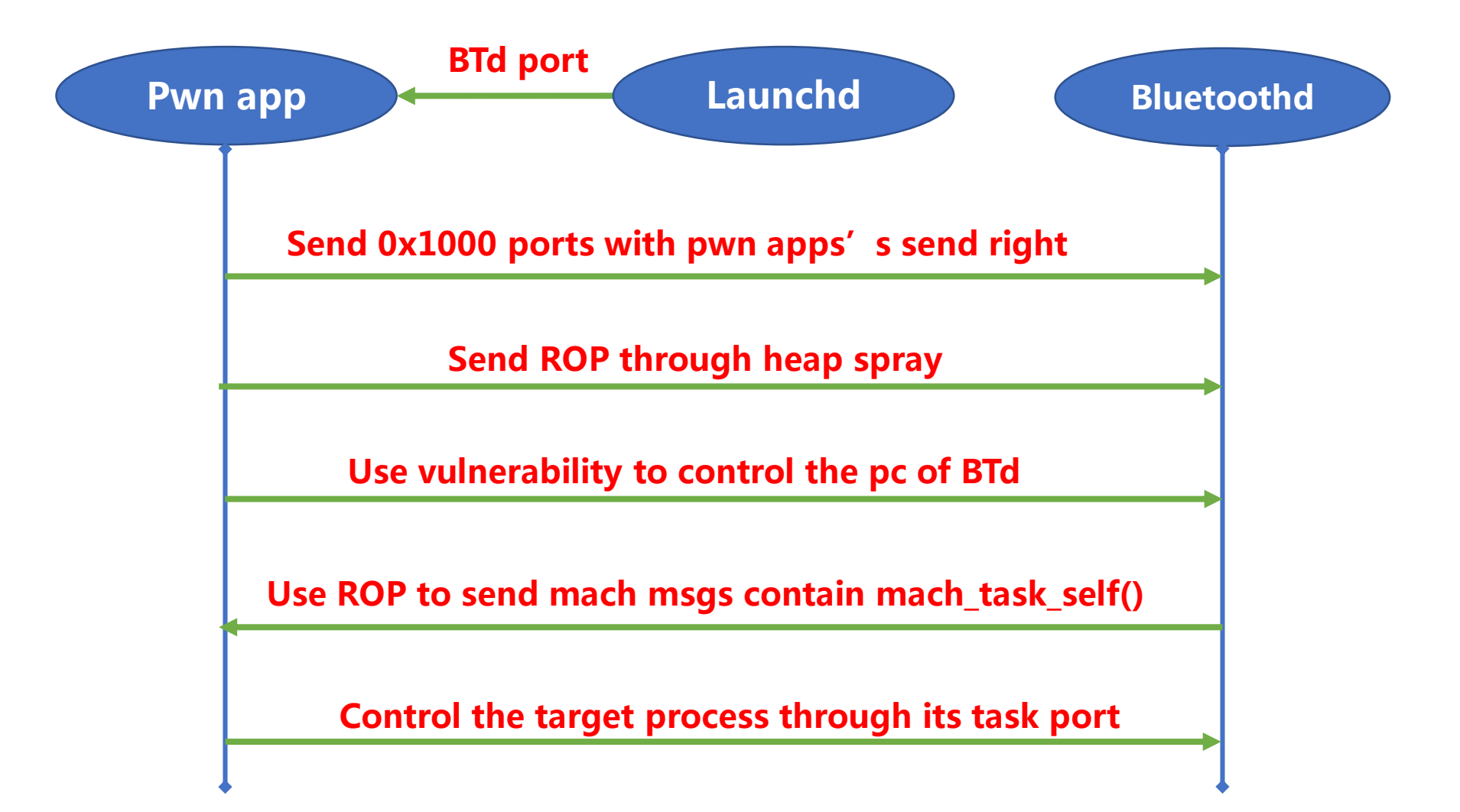

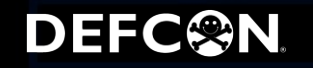

**Some tricks learn from Mach\_portal:**

- **We can use mach\_port\_insert\_right(mach\_task\_self(), port, port,**  MACH MSG TYPE MAKE SEND) to insert a send right to the port. And this **port can be send by OOL message with MACH\_MSG\_PORT\_DESCRIPTOR type.**
- **In most time, mach\_task\_self() returns 0x103, so we can just use 0x103**  without ROP (to call mach task self()).
- **In order to send the task port to our pwn app, we need to know the port number of our pwn app. But we cannot use launchd to help us. Luckily, the**  port number can be guessed by (0x103+0x100\*N). That's why we send **0x1000 ports to the remote process (in order to increase the successful rate).**

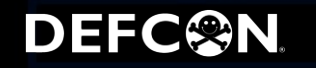

#### **Remotely malloc memory in the target process:**

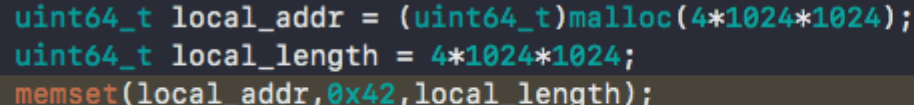

Incompatible integer to pointer conversion passin

uint64\_t remote\_stack\_base = alloc\_and\_fill\_remote\_buffer(target\_task\_port, local\_addr, local\_length);

check if we get task port! \*\*\* got task port message \*\*\* task port: 105e5f win! remote\_stack\_base=1061d0000

(11db) x/100x 0x00000001061d0000 0x1061d0000: 0x42424242 0x42424242 0x42424242 0x42424242 0x1061d0010: 0x42424242 0x42424242 0x42424242 0x42424242 0x1061d0020: 0x42424242 0x42424242 0x42424242 0x424242424 0x1061d0030: 0x42424242 0x42424242 0x42424242 0x424242424 0x1061d0040: 0x42424242 0x42424242 0x42424242 0x42424242 0x1061d0050: 0x42424242 0x42424242 0x42424242 0x42424242 0x1061d0060: 0x42424242 0x42424242 0x42424242 0x42424242

#### **Remotely execute functions in the target process:**

call\_remote(target\_task\_port, creat, 2, REMOTE\_CSTRING("/tmp/mzheng.txt"),REMOTE\_LITERAL(0755));

mzheng-iphone:/tmp root# mzheng-iphone:/tmp root# ls mzheng-iphone:/tmp root# ls mzheng.txt\*

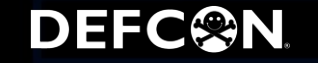

## **iOS 11 mitigation**

#### **iOS 11 (not in macOS 10.13) extended the limit to the use of all task ports for app processes:**

```
kern_return_t
task_conversion_eval(task_t caller, task_t victim)
    \sim \sim \sim#if CONFIG_EMBEDDED
    /∗
     * On embedded platforms, only a platform binary can resolve the task port
     * of another platform binary.
     */
    if ((victim->t_flags & TF_PLATFORM) && !(caller->t_flags & TF_PLATFORM)) {
#if SECURE_KERNEL
        return KERN_INVALID_SECURITY;
#else
        if (cs_relax_platform_task_ports) {
            return KERN_SUCCESS;
        } else {
            return KERN_INVALID_SECURITY;
#endif /* SECURE_KERNEL */
    ł
#endif /* CONFIG_EMBEDDED */
    return KERN_SUCCESS;
```
#### **But ROPs always work in user mode.**

#### **DEFC@N**

#### **A generic primitive for function calls with arbitrary parameters in CoreFoundation:**

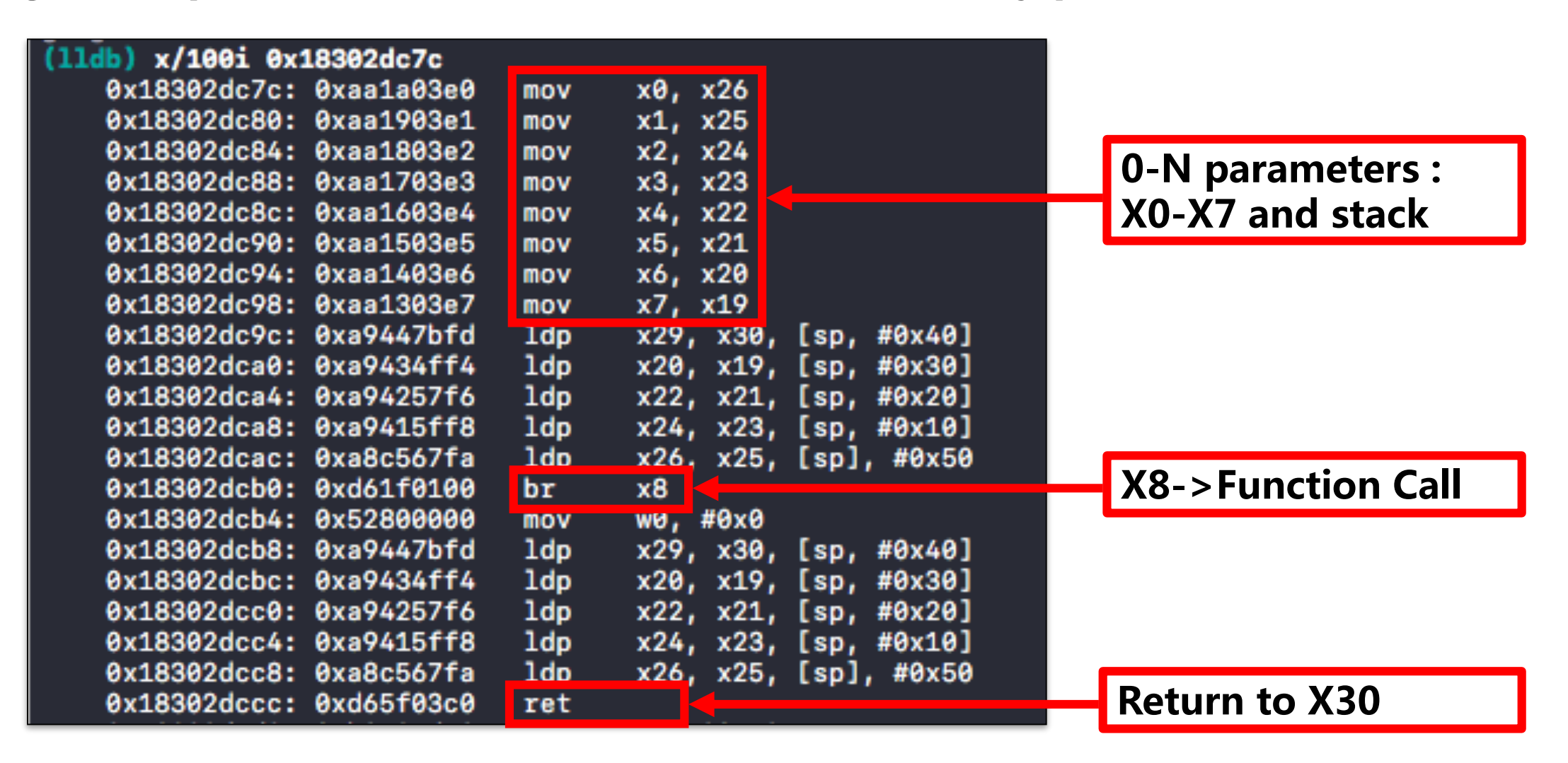

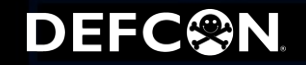

• **Attack iOS kernel through unsandboxed IOKit userclient on iOS 11.3:**

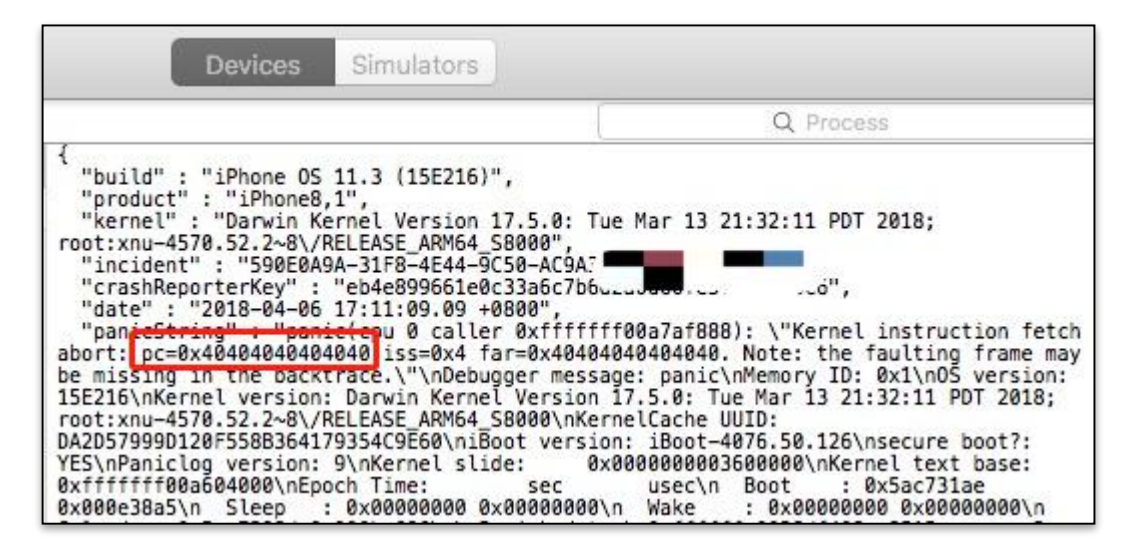

• **Break Kernel slide and gain arbitrary kernel R/W ability on iOS 11.3:**

kernel\_base=0xfffffff617004000 kernel\_slide=0x10000000

from 0xffffffff017004000: 0x100000cfeedfacf read from 0xffffffe000010000: 0xffffffff016e84c50 read write 0x4242424242424242 to 0xffffffe000010000 read from 0xffffffe000010000: 0x4242424242424242

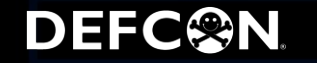

#### **DEMO**

**DEFC@N** 

• **Achieve root shell and jailbreak on iOS 11.3: <https://www.youtube.com/watch?v=Kt5JXBvRJ5o>**

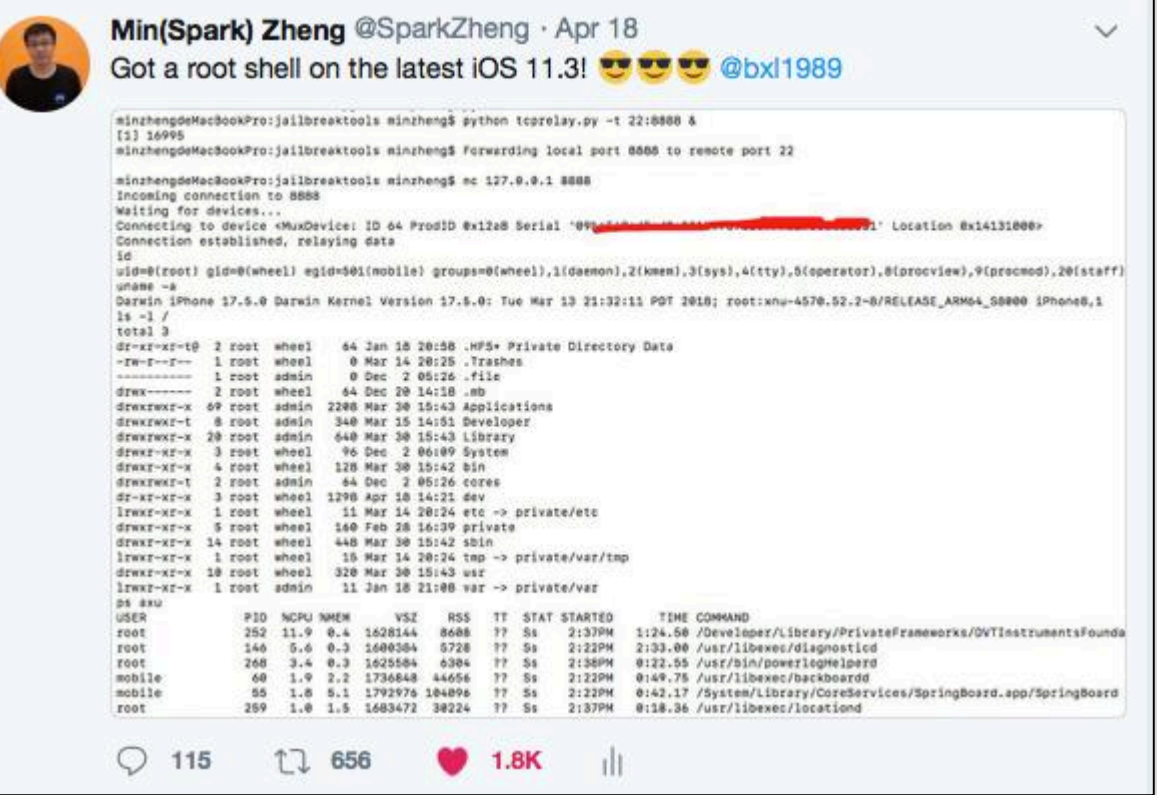

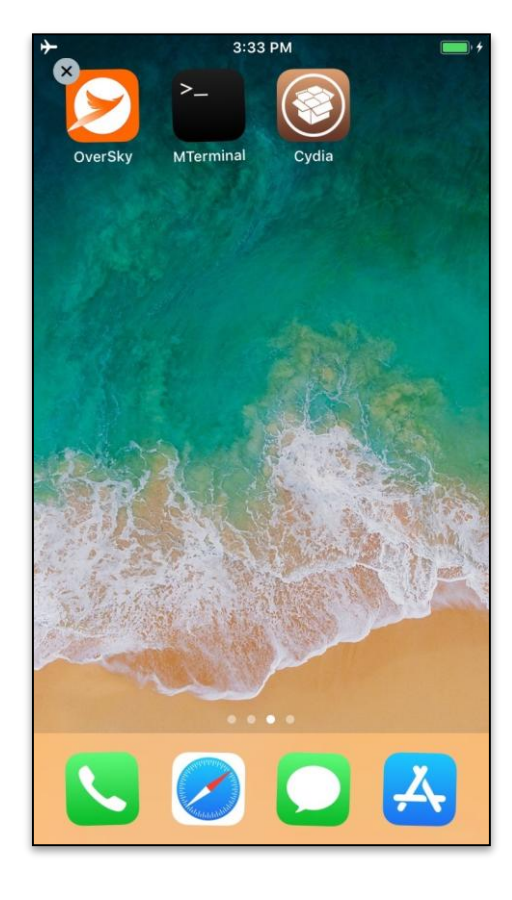

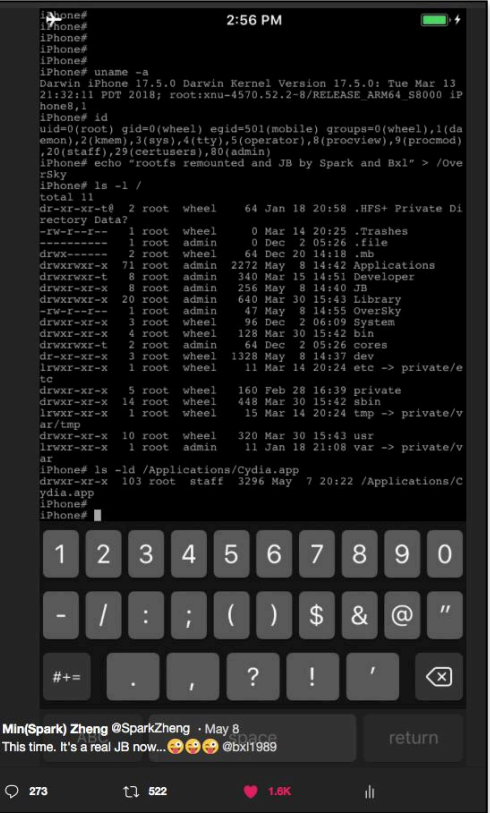

Alibaba Security

- **We introduce the basic conception of iOS sandbox and summarize several classic ways to escape the iOS sandbox.**
- **Based on an old bluetoothd vulnerability, we find two new zero-day sandbox escape vulnerabilities on the latest iOS version.**
- **We present a classic way to do heap spray , stack pivot and ROP in the iOS userland.**
- **We show how to get and control the task port of the remote process during the exploit.**

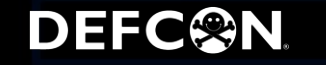

- **\*OS Internals & Jtool:<http://newosxbook.com/>**
- **Pangu [9 Internals: https://www.blackhat.com/docs/us-16/materials/us-](https://www.blackhat.com/docs/us-16/materials/us-16-Wang-Pangu-9-Internals.pdf)16-Wang-Pangu-9-Internals.pdf**
- **triple\_fetch [by IanBeer: https://bugs.chromium.org/p/project](https://bugs.chromium.org/p/project-zero/issues/detail?id=1247)zero/issues/detail?id=1247**
- **[CVE-2018-4087: https://blog.zimperium.com/cve-2018-4087-poc](https://blog.zimperium.com/cve-2018-4087-poc-escaping-sandbox-misleading-bluetoothd/)escaping-sandbox-misleading-bluetoothd/**

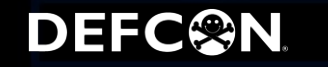

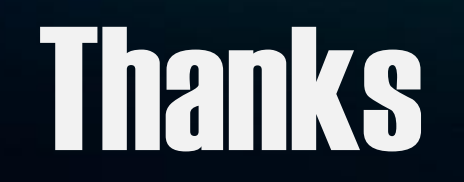